### RELEASE NOTES LUMINODE 2.2.3

# **DOCUMENT INFORMATION**

This document lists the new features and bugfixes available in the new LumiNode firmware.

This version 2.2.3 replaces the official 2.2.2 release.

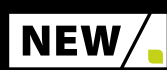

# FEATURES

- New quick & easy method to modify the universe values related to a DMX port via the LCD display and jog button.
- Added ability to trigger a specific cue in play (web API only).
- Default timeout per protocol: The API http://{node\_ip}/ api/protocols\_config can be used to modify the default timeout values for input protocols that support such a value.
- **Processing engine limited to not output more than 64 FPS.** to prevent unnecessary network traffic and overloaded endpoints.
- Reduced network output framerate to 8 FPS in case output does not change. This to reduce unnecessary network traffic.

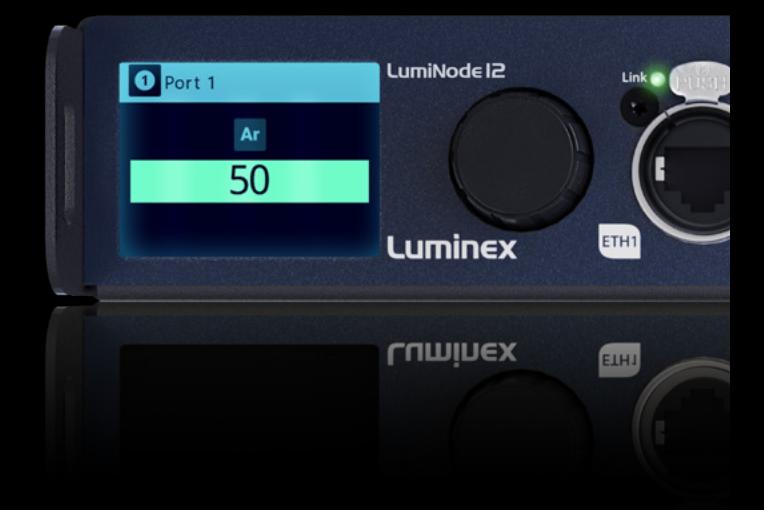

LumiNode

#WhereTraditionMeetsInnovation

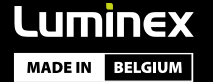

#### RELEASE NOTES LUMINODE 2.2.3

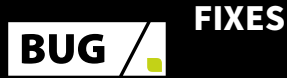

- Version fields for major firmware values in a ArtPollReply corrected.
- **More lenient operation when parsing RDM transaction** numbers for better discovery of RDM responders that use incorrect or incomplete transaction numbers.
- Remove '/api/doc' which was incorrectly added to all paths in the API documentation.
- **Fix valid netmasks sometimes being wrongly interpreted** as 0.0.0.0.
- 0.0.0.0 and 255.255.255.255 are no longer considered valid netmasks when using ArtIpProg.
- **Fix LED initialization** In some cases, a DMX port LED would not indicate as expected after powering the device.
- Prevent process engine lock-up caused by Invalid destination IP's.
- **Use CUSTOM process engine mode when a CSV is** uploaded with a single mode but with different control channels.
- **Empty patches are now interpreted correctly for control** inputs.
- **Example 2** Fixed bug that caused sACN to stop when changing processing engine output routing (e.g. disabling DMX port).

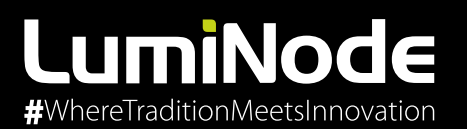

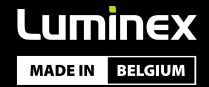

## RELEASE NOTES LUMINODE 2.2.3

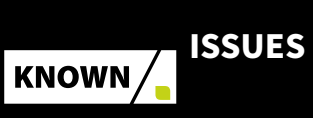

■ Custom patch information such as input patch and master/limit information will be lost when modifying an engine using the LCD display interface.

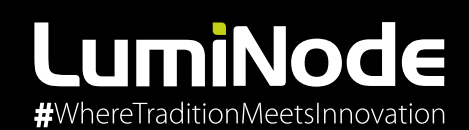

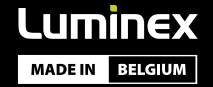